# ФЕДЕРАЛЬНОЕ ГОСУДАРСТВЕННОЕ УНИТАРНОЕ ПРЕДПРИЯТИЕ ВСЕРОССИЙСКИЙ НАУЧНО-ИССЛЕДОВАТЕЛЬСКИЙ ИНСТИТУТ МЕТРОЛОГИЧЕСКОЙ СЛУЖБЫ (ФГУП «ВНИИМС»)

## **УТВЕРЖДАЮ**

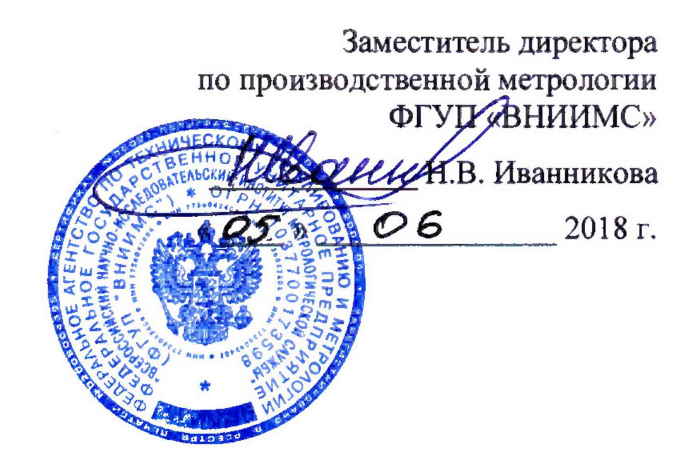

### Корректоры объема газа

 $\langle$ СуперФлоу 238<sup> $\rangle$ </sup>

Методика поверки

МП 208-051-2018

Москва 2018

#### **1 ОБЩ ИЕ ПОЛОЖ ЕНИЯ**

1.1 Настоящая методика поверки распространяется на корректоры объёма газа «Суперфлоу 23В» (далее - корректоры) с заводскими номерами №№ 00026, 00029, 00030, 00031, 00032 и предназначенные для измерений и преобразования входных сигналов давления, температуры газа, выходного импульсного сигнала преобразователя расхода газа и вычисления значений расхода и объема газа и устанавливает методы и средства первичной и периодической поверок.

1.2 Интервал между поверками - 3 года.

#### 2 ОПЕРАЦИИ ПОВЕРКИ

При проведении поверки выполняют следующие операции:

- внешний осмотр (п. 7.1);

- опробование (п. 7.2);
- проверка счётно-импульсных входов (п. 7.3);
- проверка канала измерения температуры (п. 7.4);

- проверка канала измерения давления (п. 7.5).

#### 3 СРЕДСТВА ПОВЕРКИ

2.1 При проведении поверки применяют средства поверки (эталонные средства измерений) со следующими характеристиками:

- калибратор температуры RTC-157 В (регистрационный номер 46576-11), диапазон воспроизведения температуры от минус 45 до 155 °С, погрешность установления заданной температуры не более ±0,1 °С, погрешность измерения температуры с внешним термопреобразователем STS-200 не более ±0,011 °С;

- манометр грузопоршневой МП-6 (регистрационный номер 52189-12), диапазон задания давления от 0,06 до 0,6 МПа, класс точности 0,02;

- манометр грузопоршневой МП-60 (регистрационный номер 52189-12), диапазон задания давления от 0,6 до 6 МПа, класс точности 0,02;

- калибратор MCX-II (регистрационный номер 21591-07), диапазон задания частоты импульсов от 0,01 до 10 кГц;

- барометр БРС-1М-1 (регистрационный номер 16006-97), диапазон измерений абсолютного давления от 600 до 1100 гПа, пределы допускаемой абсолютной погрешности ±33 Па:

3.2 Средства поверки должны иметь действующие свидетельства о поверке (отметки в формулярах или паспортах).

3.3 Допускается применение аналогичных средств поверки, обеспечивающих определение метрологических характеристик поверяемых вычислителей с требуемой точностью.

3.4 Для подачи импульсов на вход комплекса вместо калибратора MCX-II могут применяться генератор импульсов совместно с частотомером.

#### 4 ТРЕБОВАНИЯ БЕЗОПАСНОСТИ И КВАЛИФИКАЦИЯ ПОВЕРИТЕЛЯ

4.1 При проведении поверки соблюдают требования безопасности по ГОСТ 22261-94 и требования безопасности, изложенные в эксплуатационной документации на комплексы и средства поверки.

2

4.2 К работе по проведению поверки допускают лиц, изучивших настоящий документ, эксплуатационную документацию на комплексы и средства поверки, прошедших инструктаж на рабочем месте и имеющих квалификационную группу по электробезопасности не ниже 2.

#### 5 УСЛОВИЯ ПОВЕРКИ

3.1 При проведении периодической поверки соблюдают условия соответствующие нормальным условиям эксплуатации корректора:

- температура окружающего воздуха 23±5 °С (с учетом требований условий эксплуатации эталонных средств измерения, используемых при поверке);

- относительная влажность не более 80 *%;*

- атмосферное давление от 84 до 106,7 кПа (от 630 до 800 мм рт.ст.);

- колебания атмосферного давления должны отсутствовать. Для исключения влияний изменения атмосферного давления возможно использовать задатчики давления с блоками опорного давления;

- вибрация, тряска, удары и магнитные поля (кроме земного) должны отсутствовать или находиться в пределах, не влияющих на работу корректора;

- считывание информации с корректора должно производиться в соответствии с эксплуатационной документацией.

#### 6 ПОДГОТОВКА К ПОВЕРКЕ

6.1 Корректор и поверочное оборудование подготавливают к проведению поверки в соответствии с указаниями эксплуатационной документации.

6.2 Проверяют характеристики средств поверки при условиях проведения поверки на соответствие и. 2.1.

#### 7 ПРОВЕДЕНИЕ ПОВЕРКИ

7.1 Внешний осмотр.

7.1.1 При внешнем осмотре проверяют:

- отсутствие повреждений корпуса и существенных деформаций, способных привести к нарушению работы корректора, уплотнений, повреждений кабельных вводов, внешних электрических соединителей, а также прорывов в материале передней панели в местах расположения индикатора и кнопок;

- чёткость срабатывания кнопок и работоспособность индикатора, отсутствие постоянно «засвеченных» и нерабочих сегментов;

- качество приклейки передней панели и таблички с данными прибора;

- соответствие типов и заводских номеров термопреобразователя и преобразователя давления данным, указанным в паспорте корректора;

- соответствие версии встроенного ПО, указанной в паспорте на корректор;

- целостность пломбы крышки ограничения доступа к заводским настройкам.

#### 7.2 Опробование.

7.2.1 При опробовании проверяют общую работоспособность корректора в соответствии с руководством по эксплуатации.

7.3 Проверка счётно-импульсных входов.

7.3.1 В меню настроек корректора определяют установленное значение параметра  $G<sub>P</sub>$ , задающего коэффициент преобразования (вес импульса) в м<sup>3</sup>/имп., и значение параметра G<sub>d</sub>, задающего коэффициент преобразования в имп./м<sup>3</sup>. Параметр G<sub>d</sub> определяет режим работы счётно-импульсного входа: при  $G_d = 1$  вход работает в режиме НЧ,

при  $G_d > 1 - B$  режиме ВЧ. Кроме того, параметр  $G_P$  определяет масштабный коэффициент отображения рабочего объёма газа на индикаторе корректора при условии  $G_P > 1$ . В этом случае показания рабочего объёма умножают на значение G<sub>P</sub>

Для проверки счётно-импульсных входов к корректору подключают генератор импульсов в соответствии с рис. 1.

В меню настроек корректора определяют параметр  $G_A$  устанавливающий режим работы входа «Alarm». При значении параметра «GA OPEN» следует установить перемычку на вход «Alarm» в соответствии с рис. 1.

Корректор переводят в режим индикации объёма газа при рабочих условиях, подают с генератора несколько импульсов и фиксируют текущее показание.

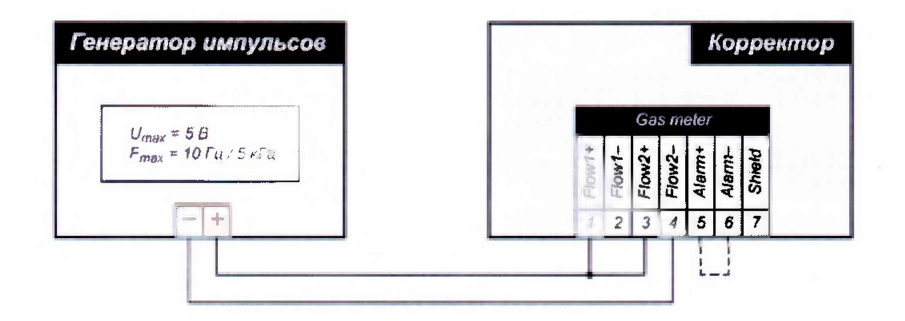

Рисунок 1 - Схема проверки входов счётчика газа

7.3.2 С помощью генератора формируют последовательность импульсов частотой не более 10 Гц для режима НЧ и не более 5 кГц для режима ВЧ. Количество импульсов N для режима НЧ от 100 и более. Количество импульсов для режима ВЧ вычисляется по формуле

$$
N=16\left(\frac{G_d}{G_p}\right)M,
$$

где М - целое число от 1.

Корректор считают поверенным по данному параметру, если в процессе счёта импульсов не будет формироваться сигнал аварии (отсутствует мигание значения счётчика рабочего объёма) и значение рабочего объёма увеличится на величину равную:

$$
\Delta V = \left(\frac{G_P}{G_d}\right)N
$$

7.4 Проверка канала измерения температуры.

7.4.1 Для определения погрешности канала измерения температуры в термостате последовательно воспроизводят контрольные точки и способом сличения показаний корректора с показаниями эталонного термометра определяют значение относительной погрешности.

7.4.2 Для поверки канала измерения температуры собирают поверочную схему, указанную на рисунке 2. В термостат устанавливают зонд эталонного термометра и термопреобразователь корректора. Корректор переводят в режим отображения температуры. При отображении значения температуры с одним знаком после запятой следует нажать кнопку

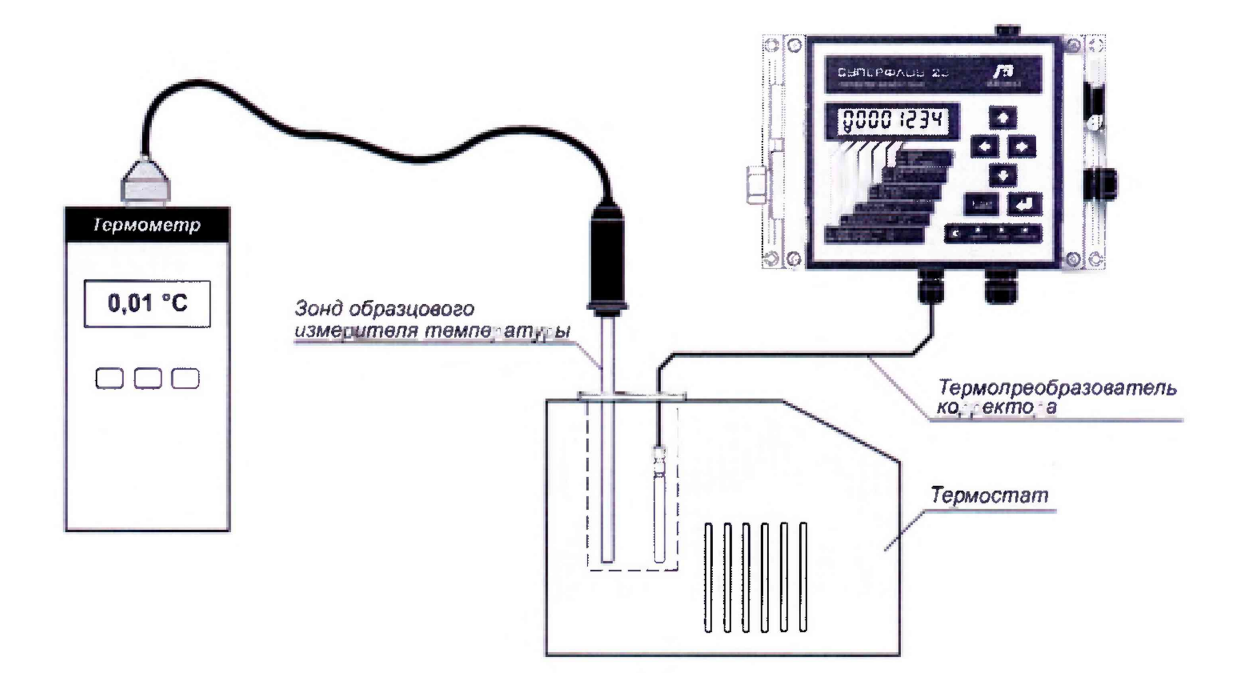

Рисунок 2 - Проверка канала измерения температуры

7.4.3 Для определения погрешности канала измерения температуры в термостате последовательно воспроизводятся три значения температуры в диапазонах:

- от минус 25 °С до -15 °С;
- от 15 °С до 35 °С;
- от 55 °С до 65 °С.

Рекомендуется проводить проверку в точках: -20 °С, 20 °С, 60 °С

После стабилизации температуры фиксируют показания корректора и образцового термометра. Значение основной относительной погрешности измерения температуры  $\delta_T$ определяют по формуле

$$
\delta_T = \left(\frac{t_{\text{max}} + 273.15}{t_{\text{opp}} + 273.15} - 1\right) \cdot 100\%,
$$

где t<sub>изм</sub> - показания корректора (°С);  $t_{\rm o6p}$  – показания образцового термометра (°С).

Корректор считают поверенным по данному параметру, если значения  $|\delta_{\tau}|$  не превышают 0.1 %.

7.5 Проверка канала измерения давления.

7.5.1 Для определения погрешности канала измерения давления на вход преобразователя давления корректора подают эталонное значение давления и сравнивают с показаниями корректора.

7.5.2 Для проведения поверки канала измерения давления собирают поверочную схему, указанную на рисунке 3. Проверяют единицы отображения давления на индикаторе корректора и, при необходимости, изменяют. Далее корректор переводят в режим отображения давления.

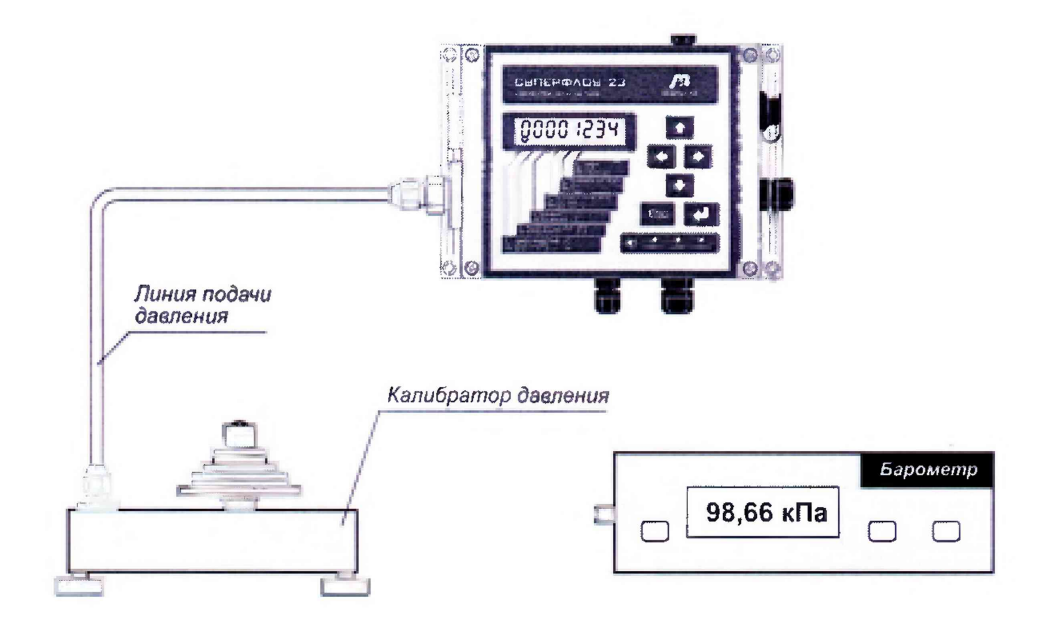

Рисунок 3 - Проверка канала измерения давления

Определение погрешности измерения давления производят в трёх контрольных точках:

- Р<sub>1</sub> = 0,3 · Р<sub>тах</sub> или Р<sub>1</sub> = Р<sub>бар</sub>, если (0,3 · Р<sub>тах</sub>)  $\leq$  Р<sub>бар</sub>;

 $-P_2=(P_1+P_3)/2;$ 

-  $P_3 = P_{max}$ , где  $P_{max}$  – верхний предел измерений (ВПИ) корректора.

Допускается отклонение значения эталонного давления от расчётного значения не более  $\pm 0.05$  Р<sub>тах</sub> (5% ВПИ).

В случае применения задатчика избыточного давления значение эталонного давления определяется по формуле  $P_{\text{o6p}} = P_{\text{o6p.M36}} + P_{\text{o6p}}$ 

где  $P_{6a}$  – показание барометра;

 $P_{o6p.M36}$  – значение избыточного давления, заданное эталонным средством.

В каждой точке выполняют по одному измерению при прямом и обратном ходе и вычисляют погрешность по формуле:

$$
\delta_{\rm P} = \left(\frac{P_{\rm wBN}}{P_{\rm{off}}}-1\right)\cdot 100\%
$$

где Р<sub>изм</sub> - показание корректора;  $P_{\rm o6p}$  - значение эталонного давления.

7.5.3 Корректор считают поверенным по данному параметру, если значения  $\delta P$  не превышают 0,45 %

7.5.4 При отрицательном результате поверки допускается проведение операции градуировки канала измерения давления с повторным выполнением проверки.

#### 8 ОФОРМЛЕНИЕ РЕЗУЛЬТАТОВ ПОВЕРКИ

8.1 Результаты поверки заносят в протокол. Рекомендуемая форма протокола приведена в приложении 1.

8.2. При положительных результатах поверки оформляют свидетельства о поверке на системы и делают отметку в его паспорте. Свидетельство о поверке оформляется в соответствии с приказом Министерства промышленности и торговли Российской Федерации № 1812 от 02.07.2015 г.

8.3. В случае отрицательных результатов поверки системы его признают непригодным к эксплуатации. При этом свидетельство о поверке аннулируют, клеймо гасят, в паспорт системы вносят соответствующую запись и выдают извещение о непригодности, оформленное в соответствии с приказом Министерства промышленности и торговли Российской Федерации № 1812 от 02.07.2015 г. с указанием причин.

Инженер отдела 208

Инженер отдела 208<br>ФГУП «ВНИИМС» Д.В. Чекулаев Д.В. Чекулаев Д.В. Чекулаев Д.В. Чекулаев

Заместитель начальника отдела 208 ФГУП «ВНИИМС»

А.М. Шаронов

# Протокол поверки корректора объема газа «Суперфлоу 23В»

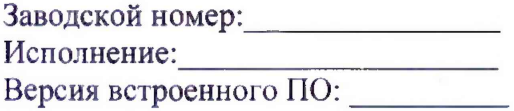

 $\overline{r}$ 

# Проверка канала измерения давления

Верхний предел измерения давления (Pmax): Полемина (Pmax) и предел измерения давления (Pmax):

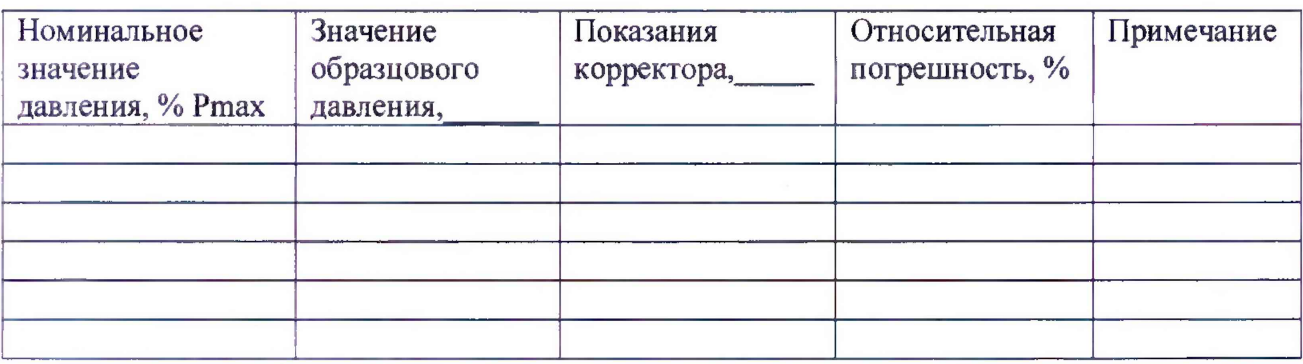

# Проверка канала измерения температуры

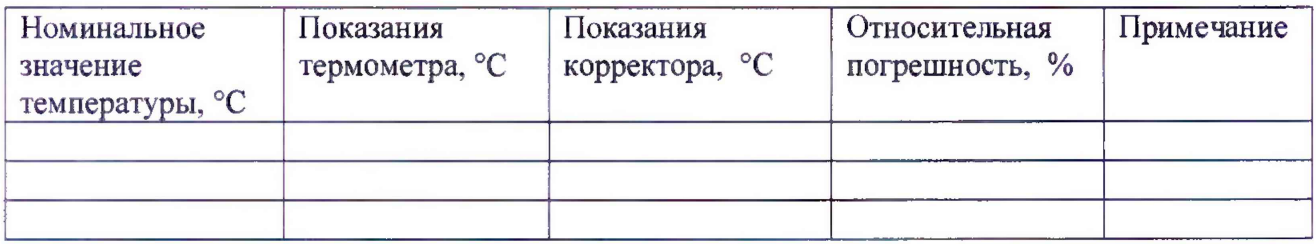

# Проверка счётно-импульсного входа

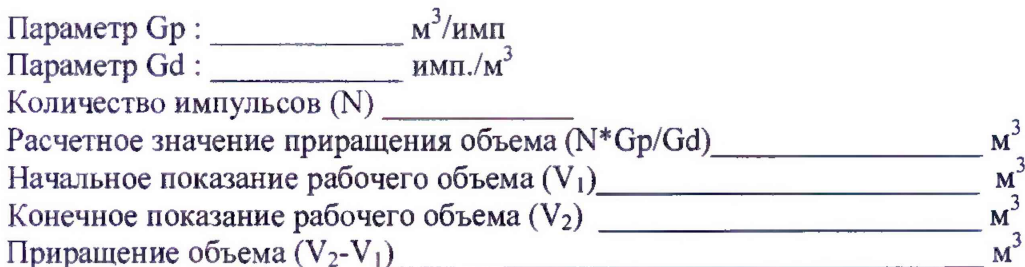